## Obecný návod pro nastavení zvukové stopy v televizním přijímači nebo Set-Top-Boxu

Některé programy obsahují více zvukových stop (jazykových mutací) daného programu. Pokud program obsahuje více zvukových stop, je možné mezi nimi jednoduše přepínat pomocí dálkového ovladače. Tlačítko pro změnu zvukové stopy je obvykle označeno **Audio, A.Lang, OPT, symbolem reproduktoru nebo symbolem reproduktoru s otazníkem.**

Po stisknutí tohoto tlačítka se zobrazí okno s aktuálně zvoleným zvukovým doprovodem a také s ostatními zvukovými stopami, které jsou k dispozici. Šipkami na dálkovém ovladači můžeme vybrat požadovaný zvukový doprovod a vše potvrdíme stisknutím tlačítka OK.

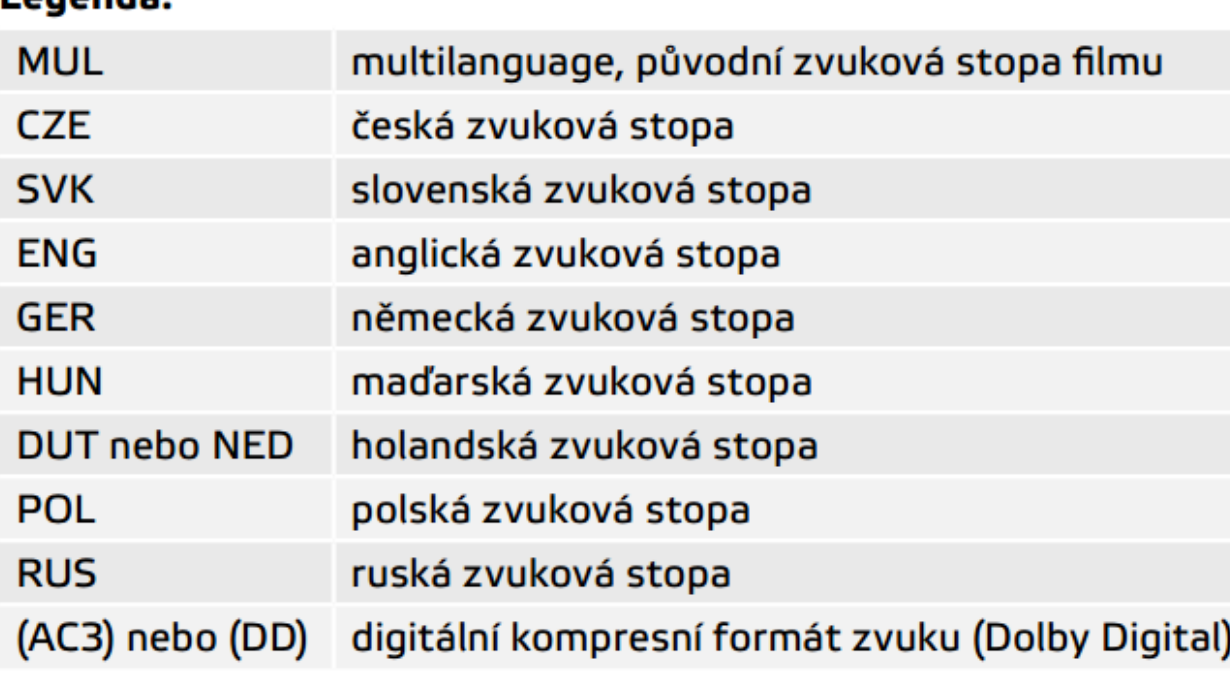

Longoda<sup>,</sup>

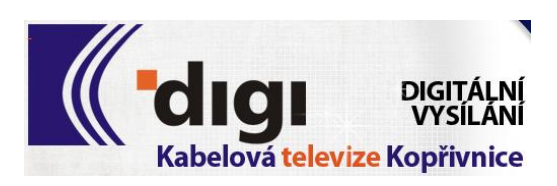